# <span id="page-0-1"></span>**5.2 Nagios configuration**

## 1. Overview

PrivateServer appliances can be monitored remotely.

Currently, a set of [Nagios](http://www.nagios.org/) commands is provided to check the reachability, health and resource usage of PrivateServer appliances.

## 2. Nagios commands for PrivateServer appliances

Remotely monitoring PrivateServer appliances is best done with the PrivateServer -specific Nagios commands. This section describes how to add these commands to your monitoring host, how to enable them on the appliance and the meaning of their outputs.

## 2.1. Configuring the monitoring host for PrivateServer monitoring

On the monitoring host, the configuration of Nagios has to be modified. This is a simple process in a few steps:

- 1. define PrivateServer -specific commands
- 2. Listing PrivateServer appliances on your network
- 3. verify the configuration
- 4. restart Nagios

#### **2.1.1. Defining PrivateServer -specific commands**

Download [privateserver.commands.cfg](https://support.privatewave.com/docs/download/attachments/11010816/privateserver.commands.cfg?version=1&modificationDate=1341418760240&api=v2) and save it to your monitoring host as:

- /etc/nagios/objects/privateserver.commands.cfg
- /usr/local/nagios/etc/objects/privateserver.commands.cfg (if Nagios was installed from source code)

The file can be saved anywhere, but the suggested locations will put it next to other Nagios configuration files.G)

#### Include privateserver.commands.cfg from nagios.cfg with a line like the following:

```
# replace with the full path to your privateserver.commands.cfg
cfg_file=/etc/nagios/objects/privateserver.commands.cfg
```
#### **2.1.2. Listing PrivateServer appliances on your network**

Download [privateserver.host.cfg.template](https://support.privatewave.com/docs/download/attachments/11010816/privateserver.host.cfg.template?version=1&modificationDate=1341418760263&api=v2). For each of your appliances:

- 1. make a copy of the template as appliance hostname.cfg, under the /etc/nagios/objects directory (or /usr/local/nagios/etc /objects, if Nagios was installed from source code)
- 2. open appliance hostname.cfg in an editor and:
	- a. replace all occurrences of localhost.localdomain with the hostname of the appliance
	- b. replace all occurrences of 127.0.0.1 with the IP address (recommended) or the hostname of the appliance c. save
- 3. include appliance hostname.cfg from another configuration file (e.g. /etc/nagios/nagios.cfg) with a line like the following:

```
# replace with the full path to the configuration file
cfg_file=/etc/nagios/objects/host1.privateserver.test.cfg
```
Configuration files created from the template require the following definitions to be already present in your Nagios configuration:

- **Iinux-server host definition**
- generic-service service definition

All of the above definitions are present in the default Nagios configuration, but they may be absent in your installation of Nagios

### <span id="page-0-0"></span>**2.1.3. Verifying the Nagios configuration**

Run the following command:

```
nagios -v /etc/nagios/nagios.cfg
```
# if you installed Nagios from source code, you might need to run this instead: /usr/local/nagios/bin/nagios -v /etc/nagios.cfg

Review the output, and correct any errors reported by Nagios. **Nagios only reports the first error it finds**, so you will need to verify the configuration after every change, until it reports no errors.

#### **2.1.4. Restarting Nagios**

ന Always [verify the configuration](#page-0-0) before starting or restarting Nagios

```
Run the following command:
```

```
/etc/init.d/nagios restart
```
Nagios will restart with the new configuration. The changes should be immediately visible in the web interface.

## <span id="page-1-0"></span>2.2. Configuring the appliance for Nagios monitoring

For remote monitoring to work, the appliance must be reachable from the monitoring host. Additionally, most commands need a specific appliance service to be assigned to the network interface used for management (for each command, it will be documented whether this is the case, and which service affects it). The service assignment UI can be found in the web console, under Server Configuration Applications.

## 2.3. Reachability checks

The commands in this category check for the reachability of the appliance's administration interfaces.

#### **2.3.1. check\_privateserver\_ping**

Checks whether the PrivateServer appliance responds to ping requests. For more information, see the documentation for the Nagios [check\\_ping](http://nagiosplugins.org/man/check_ping) plugin.

G) This command sends 5 ping requests.

This command can fail with 100% packet loss if ICMP pings are blocked between the monitoring host and the appliance.

#### **2.3.1.1. Status**

⋒

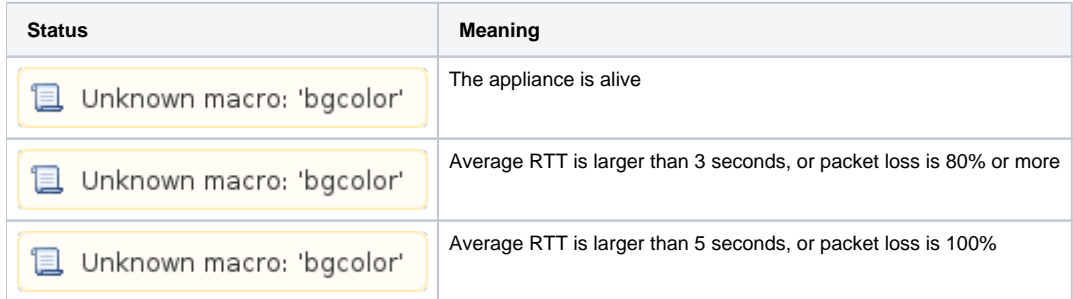

#### **2.3.1.2. Output**

A typical, healthy output is similar to:

PING OK - Packet loss = 0%, RTA = 33.22 ms

## 2.4. Service health checks

The commands in this category check whether the appliance's services, internal or external, are up and working correctly.

#### **2.4.1. check\_privateserver\_sip**

Performs a test call on the PrivateServer appliance to ensure that the SIP service can handle calls correctly. Requires the **nrpe** service to be [enabled on](#page-1-0)  [the management network interface.](#page-1-0)

#### **2.4.1.1. Status**

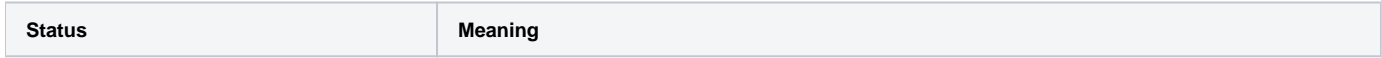

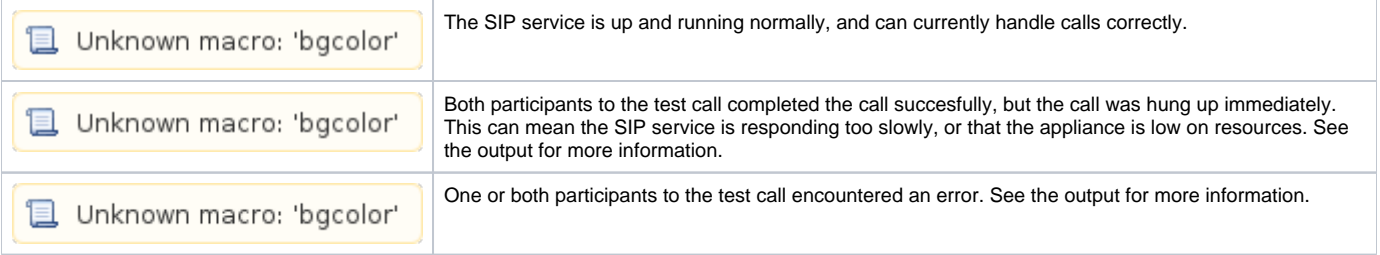

#### **2.4.1.2. Output**

If the status is **CRITICAL**, the output contains the exit code of both participants to the test call. At least one will be non-zero, indicating an error. ...

### **2.4.2. check\_privateserver\_web\_console**

Checks that the web-based administration interface of the PrivateServer appliance is reachable and running correctly. Requires the **http** service to be [ena](#page-1-0) [bled on the management network interface](#page-1-0).

#### **2.4.2.1. Status**

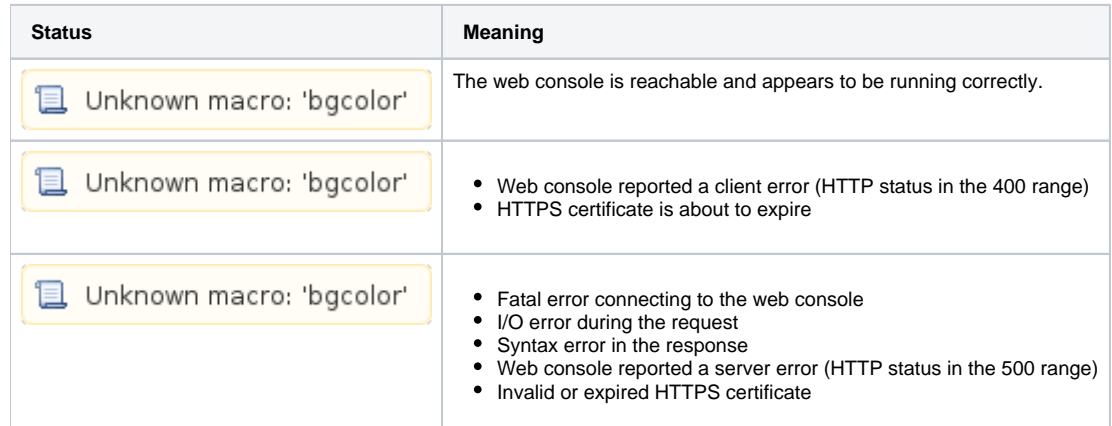

#### **2.4.3. check\_privateserver\_ssh\_console**

Checks that the PrivateServer appliance is reachable through SSH. Requires the **ssh** service to be [enabled on the management network interface](#page-1-0).

#### **2.4.3.1. Status**

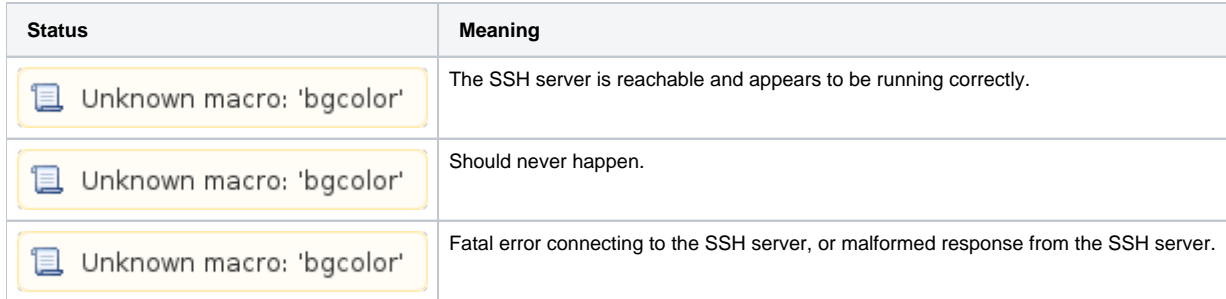

#### **2.4.4. check\_privateserver\_db\_status**

Checks that the database service on the PrivateServer appliance is running correctly. Requires the **nrpe** service to be [enabled on the management](#page-1-0)  [network interface](#page-1-0).

#### **2.4.4.1. Status**

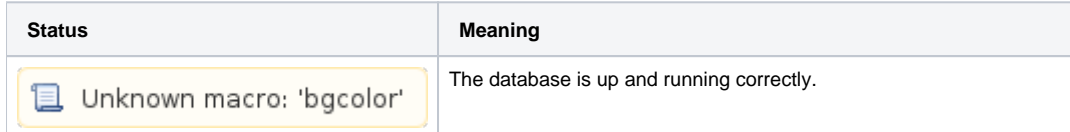

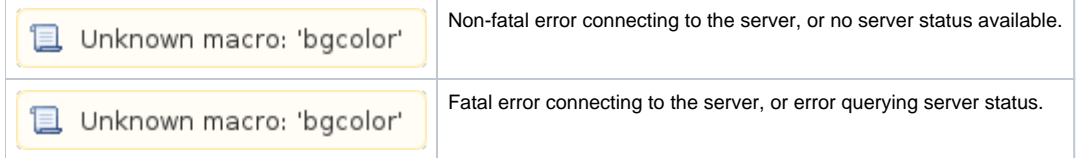

#### **2.4.5. check\_privateserver\_db\_data**

Checks that the database service on the PrivateServer appliance is responding to queries. Requires the **nrpe** service to be [enabled on the management](#page-1-0)  [network interface](#page-1-0).

#### **2.4.5.1. Status**

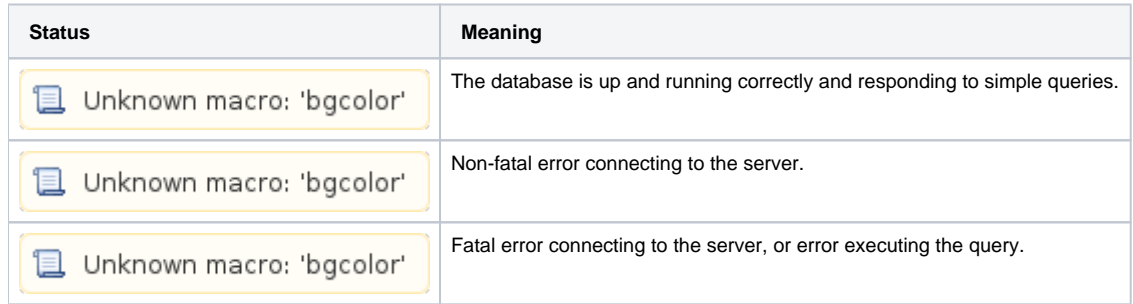

### 2.5. Resource usage checks

The commands in this category monitor the usage of the appliance's finite resources (CPU, memory, etc.).

#### **2.5.1. check\_privateserver\_cpu**

Checks the CPU usage on the PrivateServer appliance. Requires the **nrpe** service to be [enabled on the management network interface.](#page-1-0)

#### **2.5.1.1. Status**

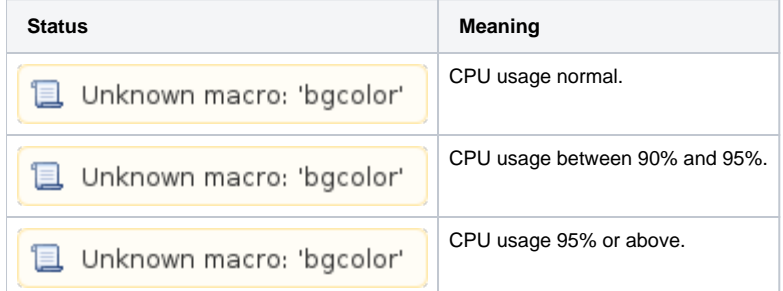

#### **2.5.2. check\_privateserver\_memory**

Checks the user and swap memory usage on the PrivateServer appliance. User memory is calculated as total memory usage minus buffers and cache. Requires the **nrpe** service to be [enabled on the management network interface](#page-1-0).

#### **2.5.2.1. Status**

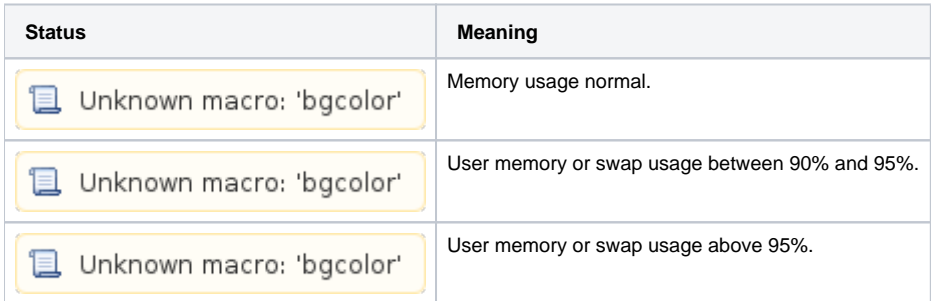

#### **2.5.3. check\_privateserver\_disk**

Checks the disk space usage on the PrivateServer appliance. Requires the **nrpe** service to be [enabled on the management network interface](#page-1-0).

#### **2.5.3.1. Status**

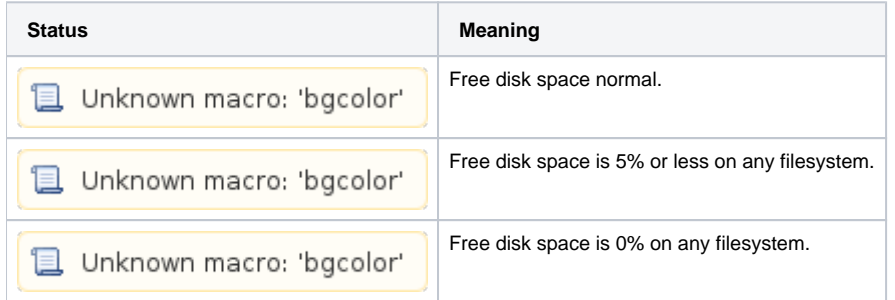

#### **2.5.4. check\_privateserver\_bandwidth**

Checks the network bandwidth usage on the PrivateServer appliance. Requires the **nrpe** service to be [enabled on the management network interface](#page-1-0).

#### **2.5.4.1. Status**

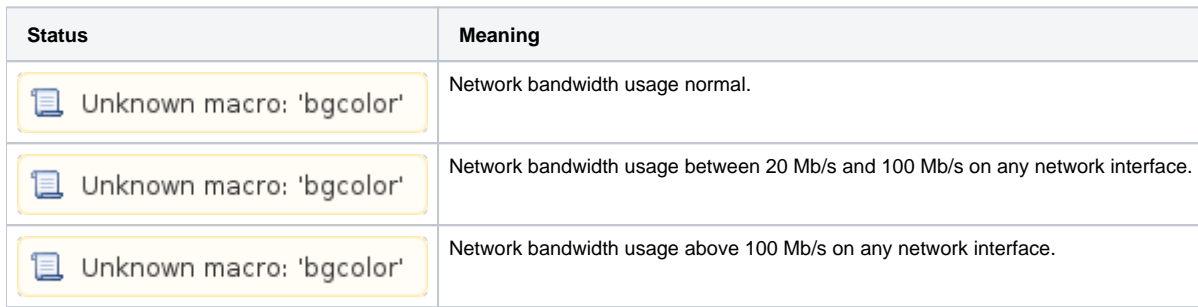

## 3. Appendix: Attachments

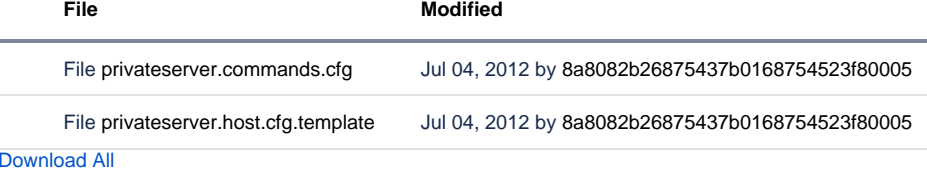

[5.1 Services and Resources](https://support.privatewave.com/display/EVSS142/5.1+Services+and+Resources)